PRIMERGY ES320

PRIMERGY ES320 (P3F1-0100-01)

平成 13 6

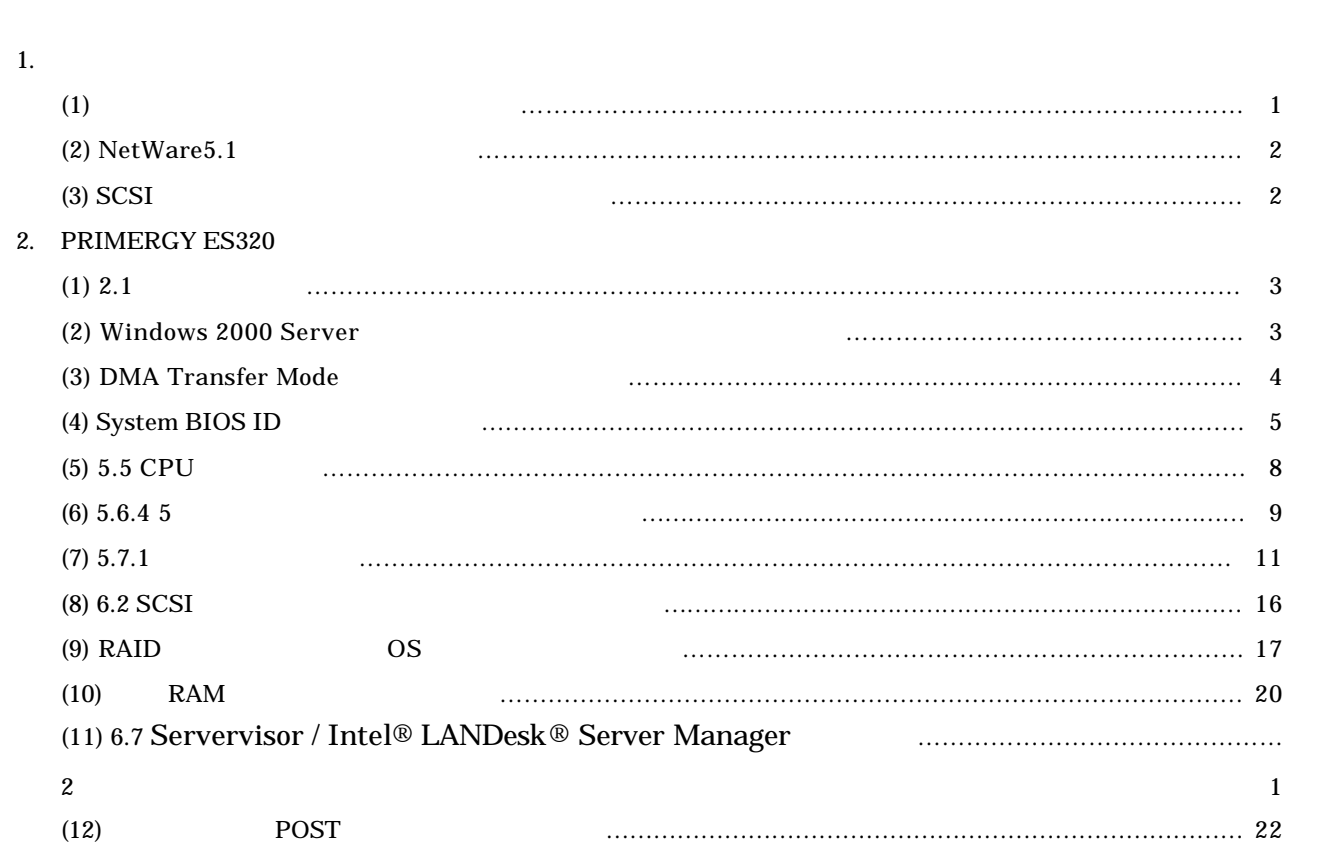

Windows NT Server 4.0 Windows 2000 Server - Windows NT Server 4.0 3D(OpenGL)  $3D$ 256 (8) 16777216 (24) - Windows NT Server 4.0 True Color True Color Regedt32 Regedt32 True Color - Windows NT Server 4.0 Windows 2000 Server

Windows 2000 Server

### $NetWare 5.1$

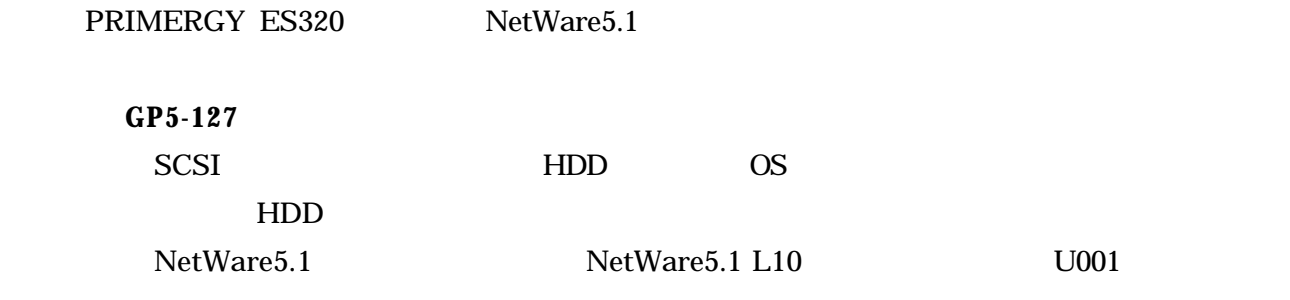

### SCSI

 $\begin{array}{lll} \text{SCSI} & (\text{GP5-150/1501}) & \text{Wide}\ \text{SCSI} & (\end{array}$ 

1 Wide SCSI RAID

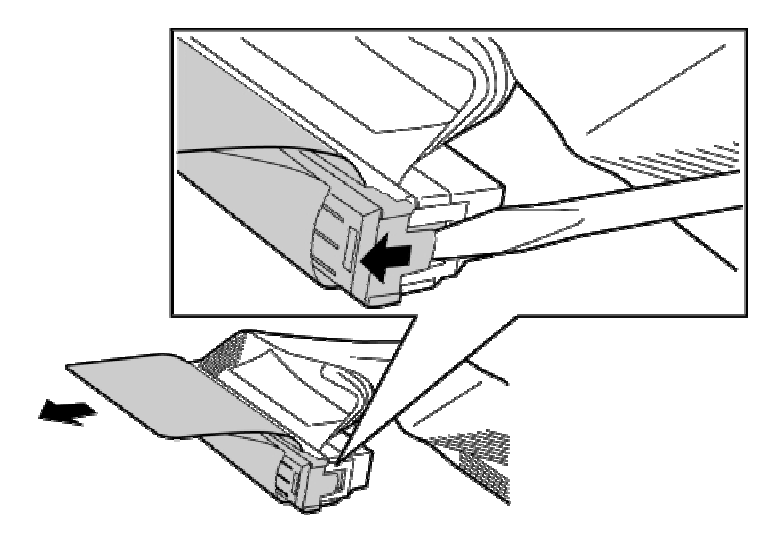

2 RAID

**PRIMERGY ES320** 

PRIMERGY ES320

**2.1** ( P19)

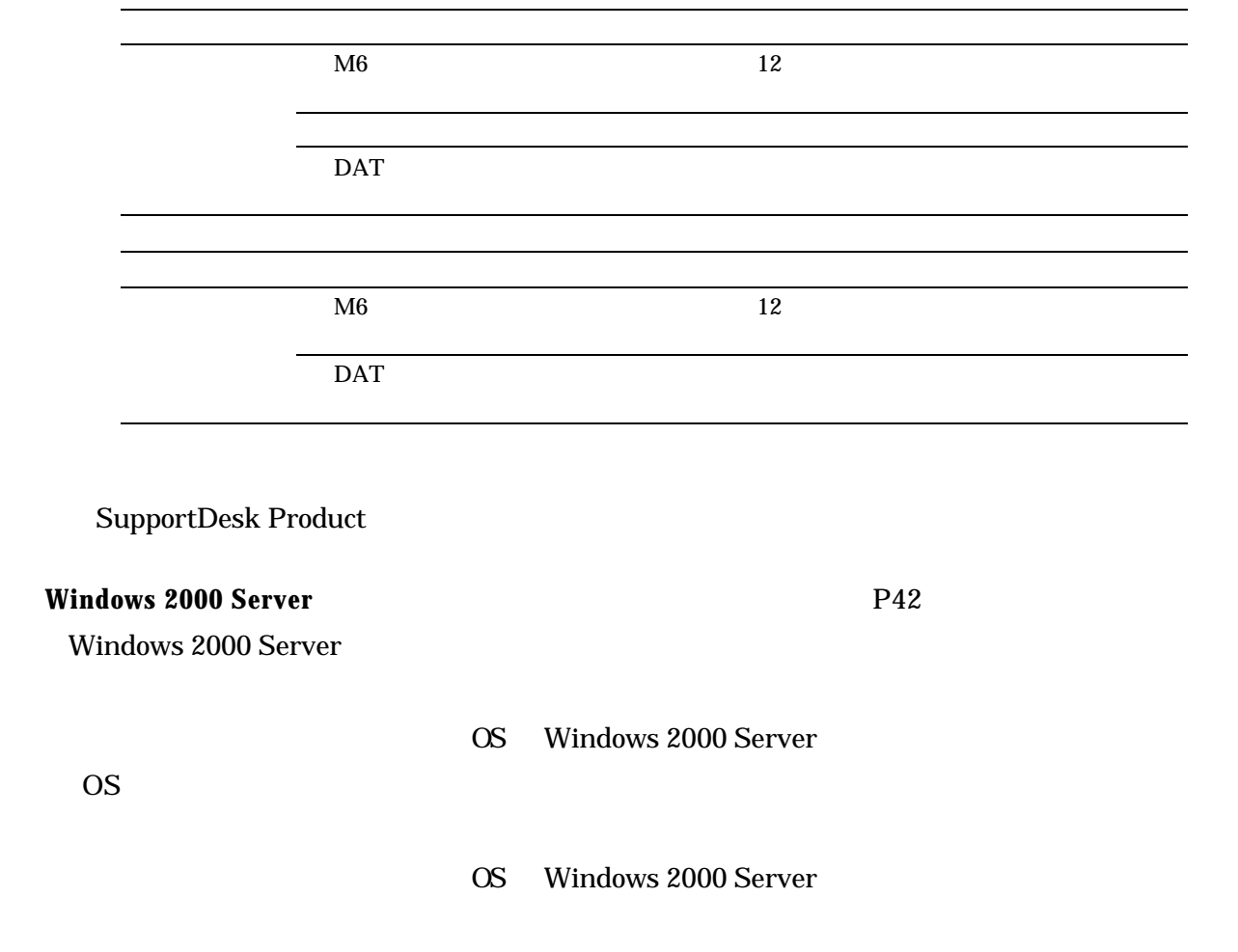

 $\overline{B}$ IOS  $\overline{B}$ 

### **DMA Transfer Mode**

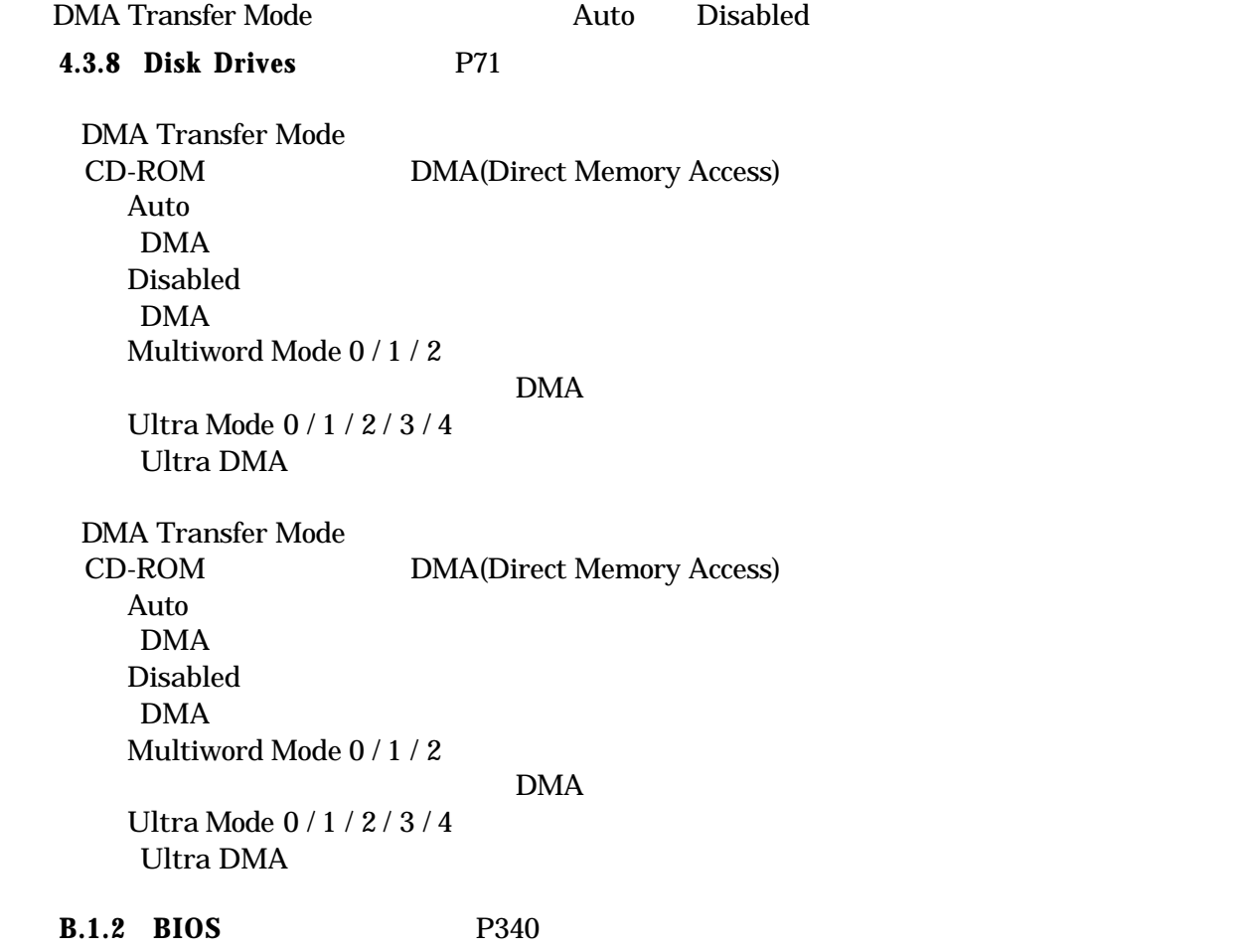

Disk Drives

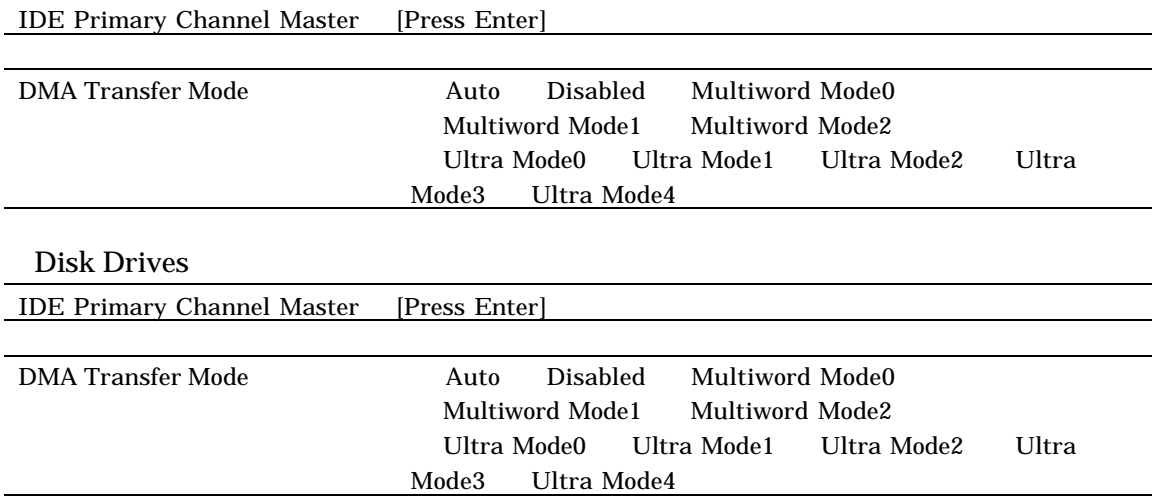

## System BIOS ID

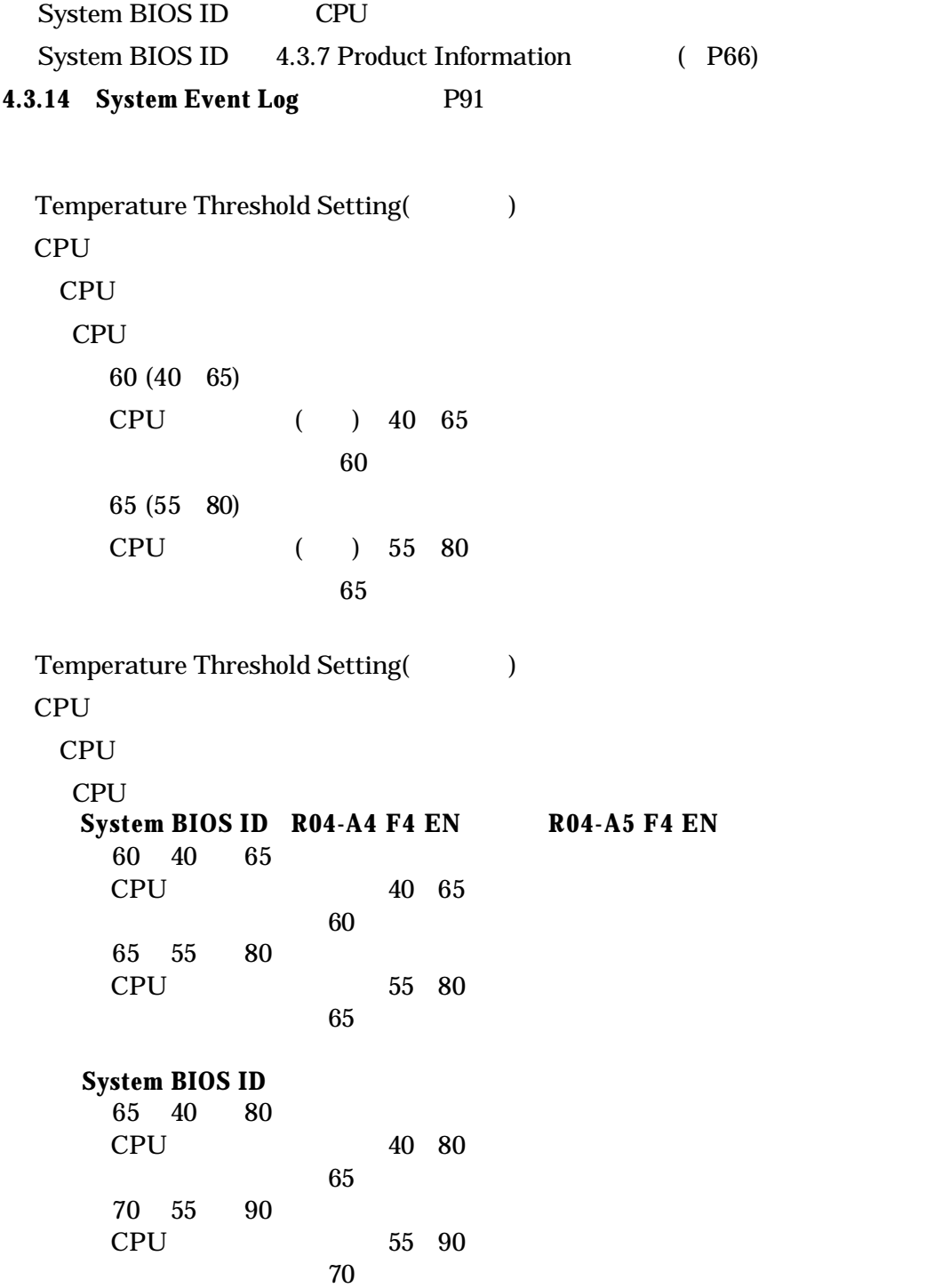

## System BIOS ID CPU +2.5V

# System BIOS ID 4.3.7 Product Information (P66)

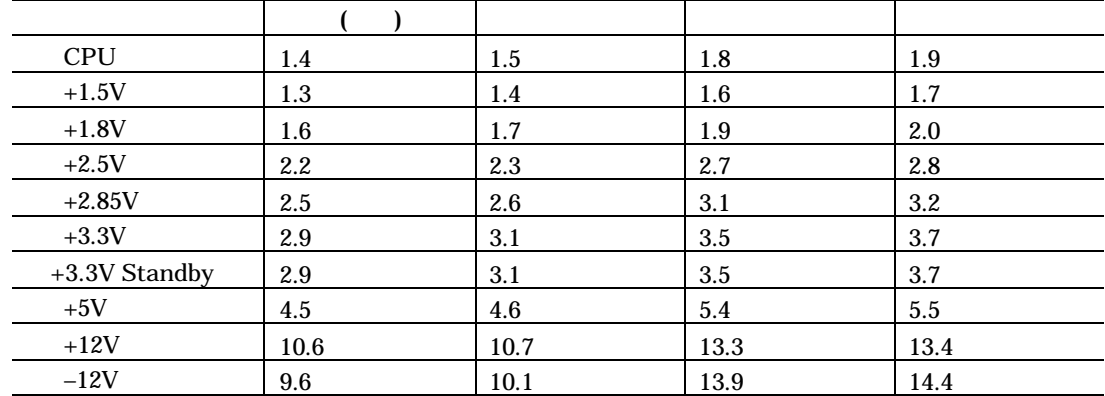

# **4.3.14 System Event Log P92**

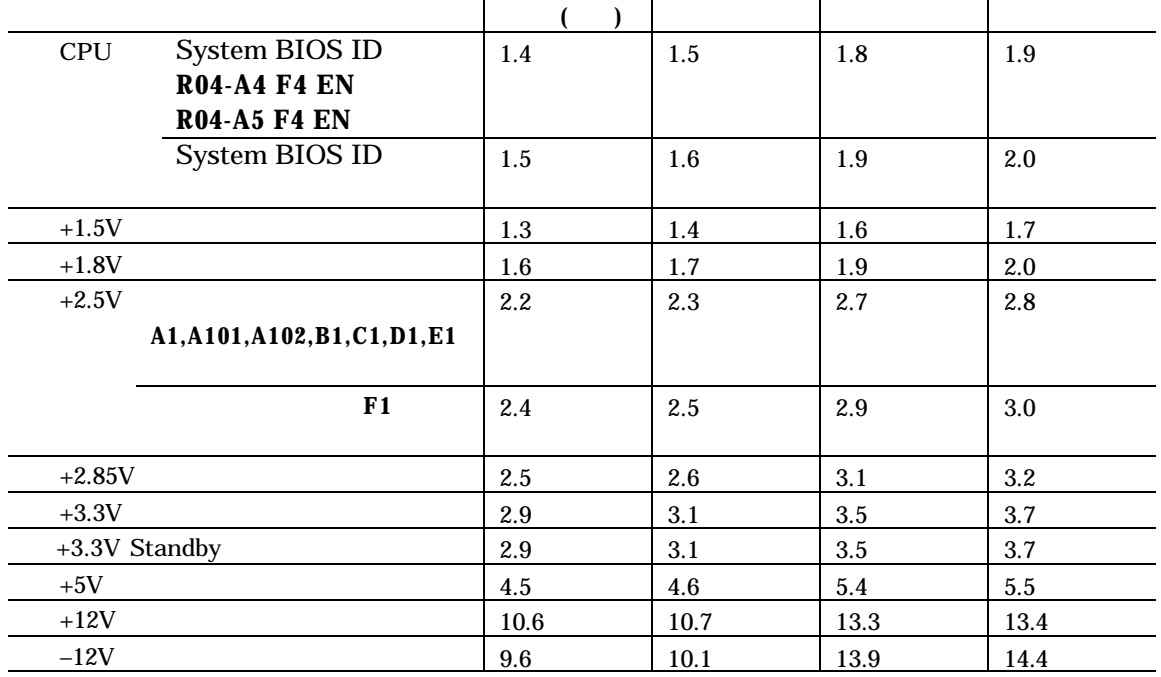

### **B.1.2 BIOS** P344

System BIOS ID CPU +2.5V

System BIOS ID 4.3.7 Product Information (P66)

# **System Event Log**

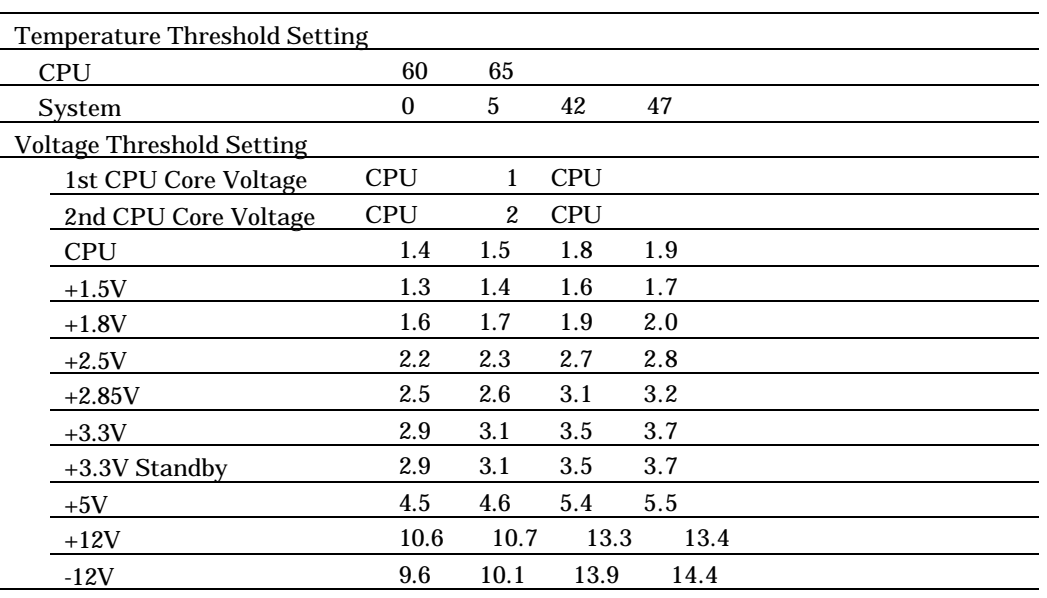

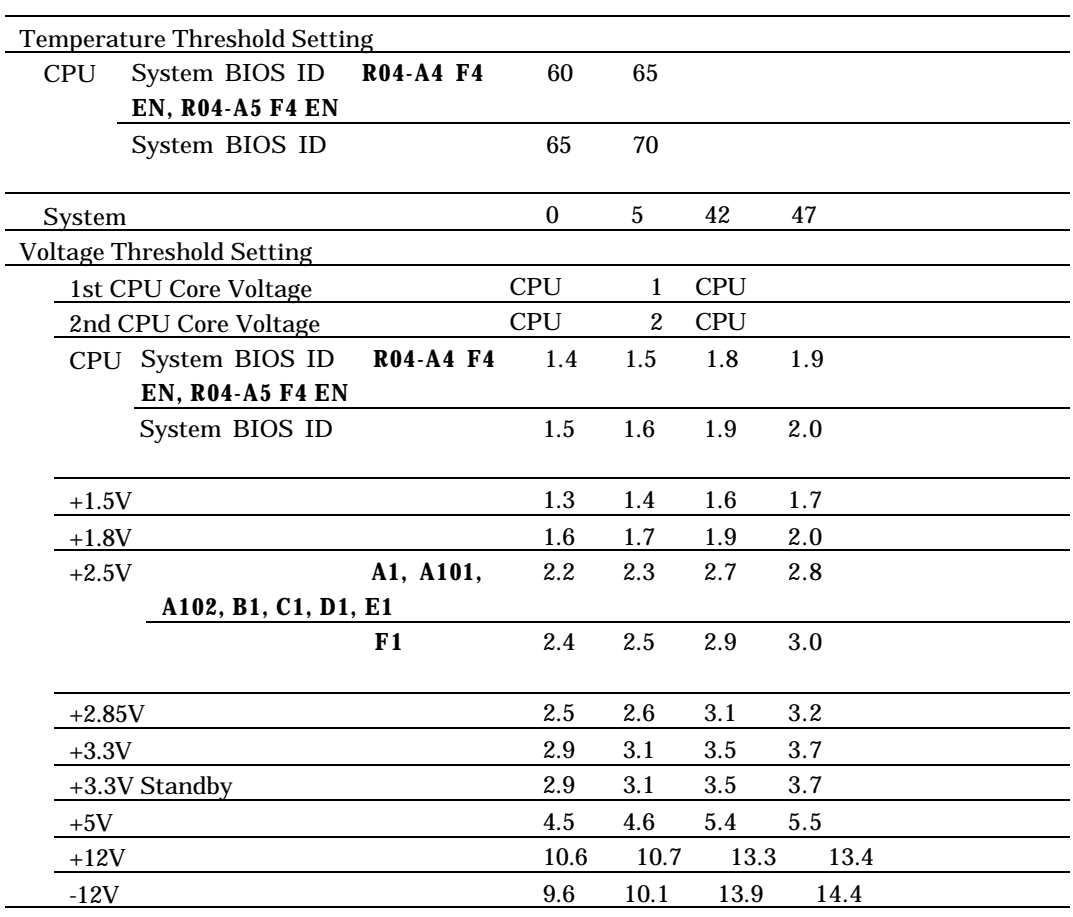

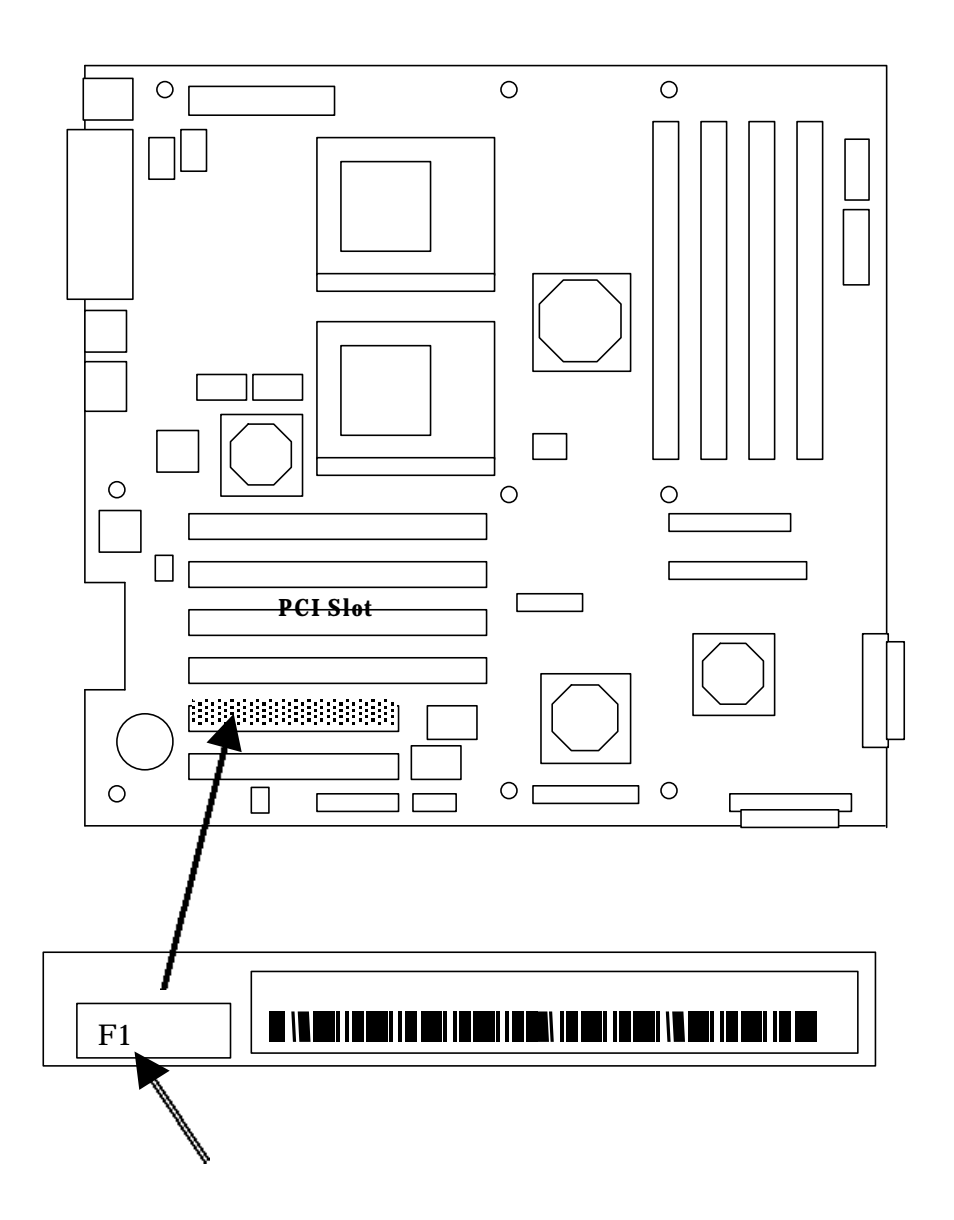

**5.5 CPU** P140  $8$ 

**CPU** 

CN<sub>25</sub>

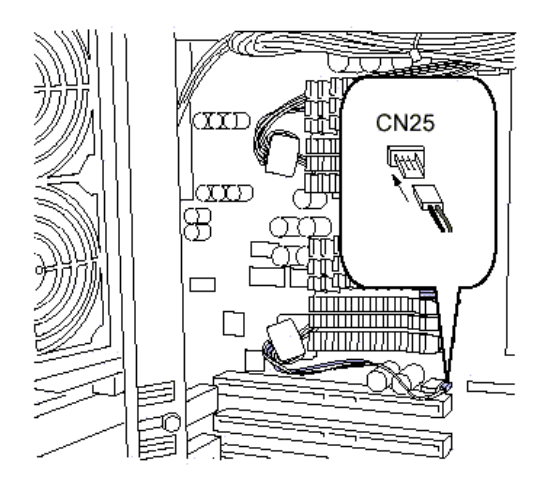

(GP5-PD239)

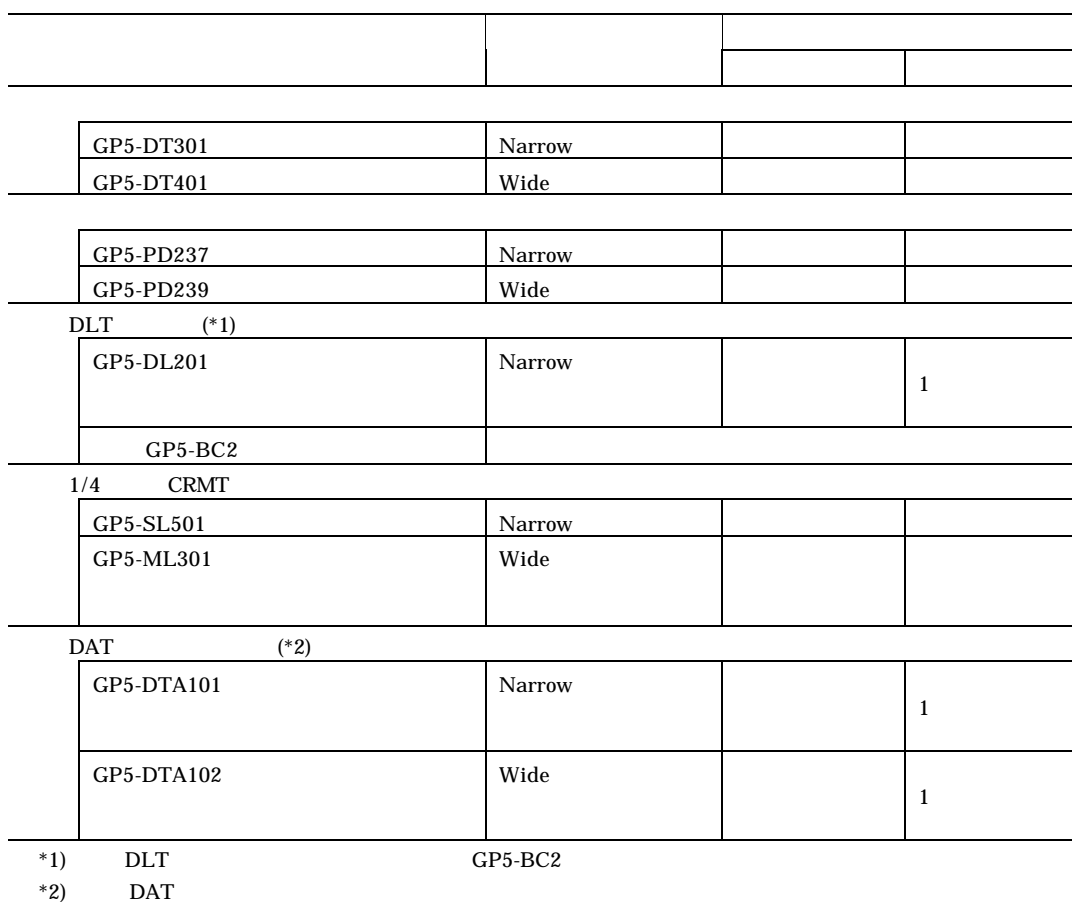

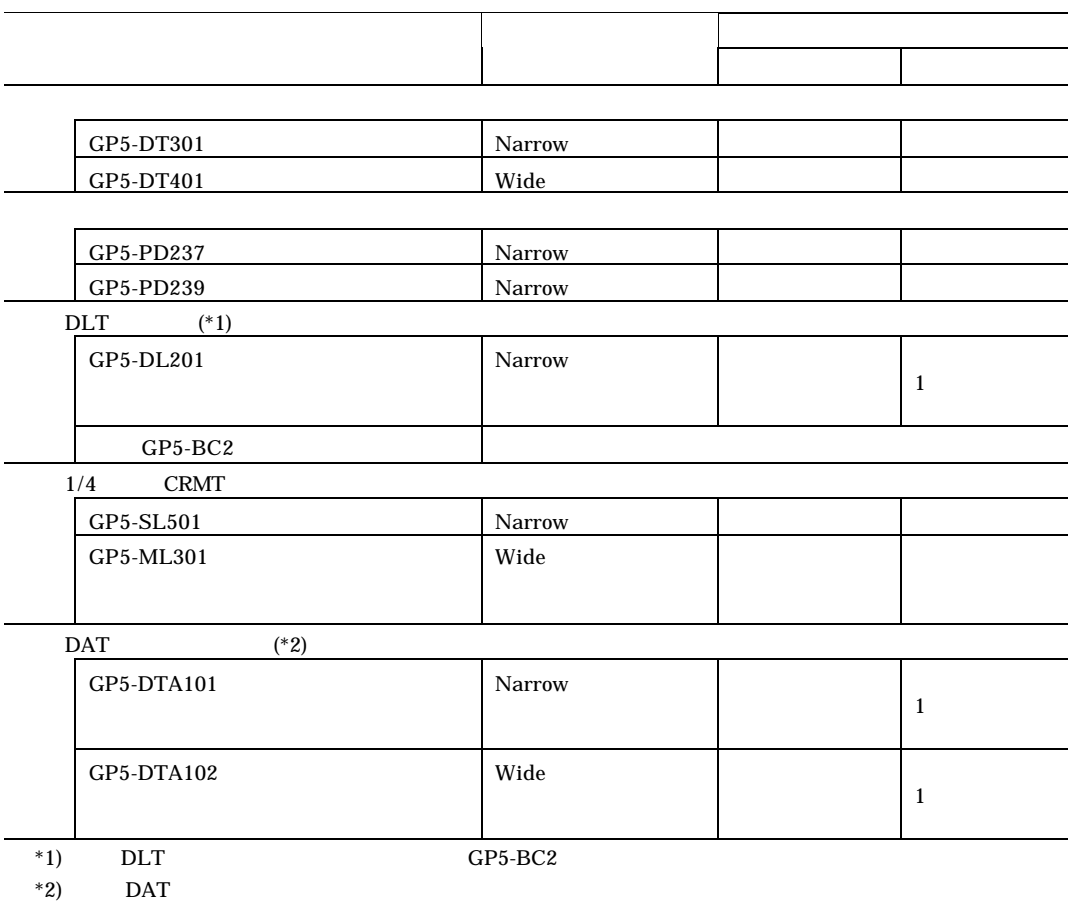

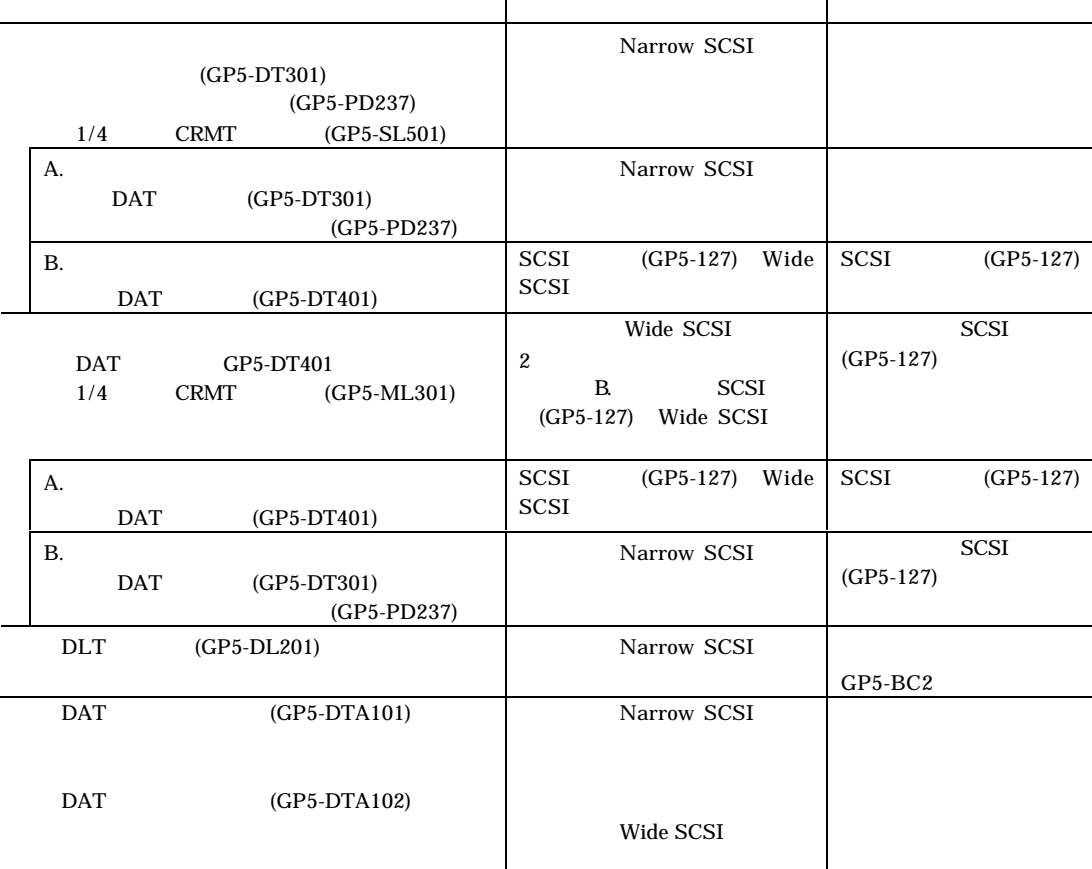

\*) GP5-PD239 GP5-PD237

## (7) **5.7.1** 拡張カードの種類」(→P159

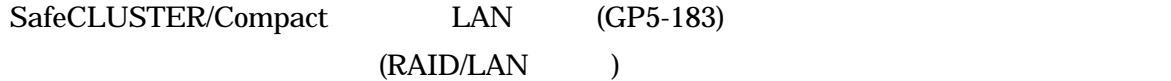

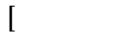

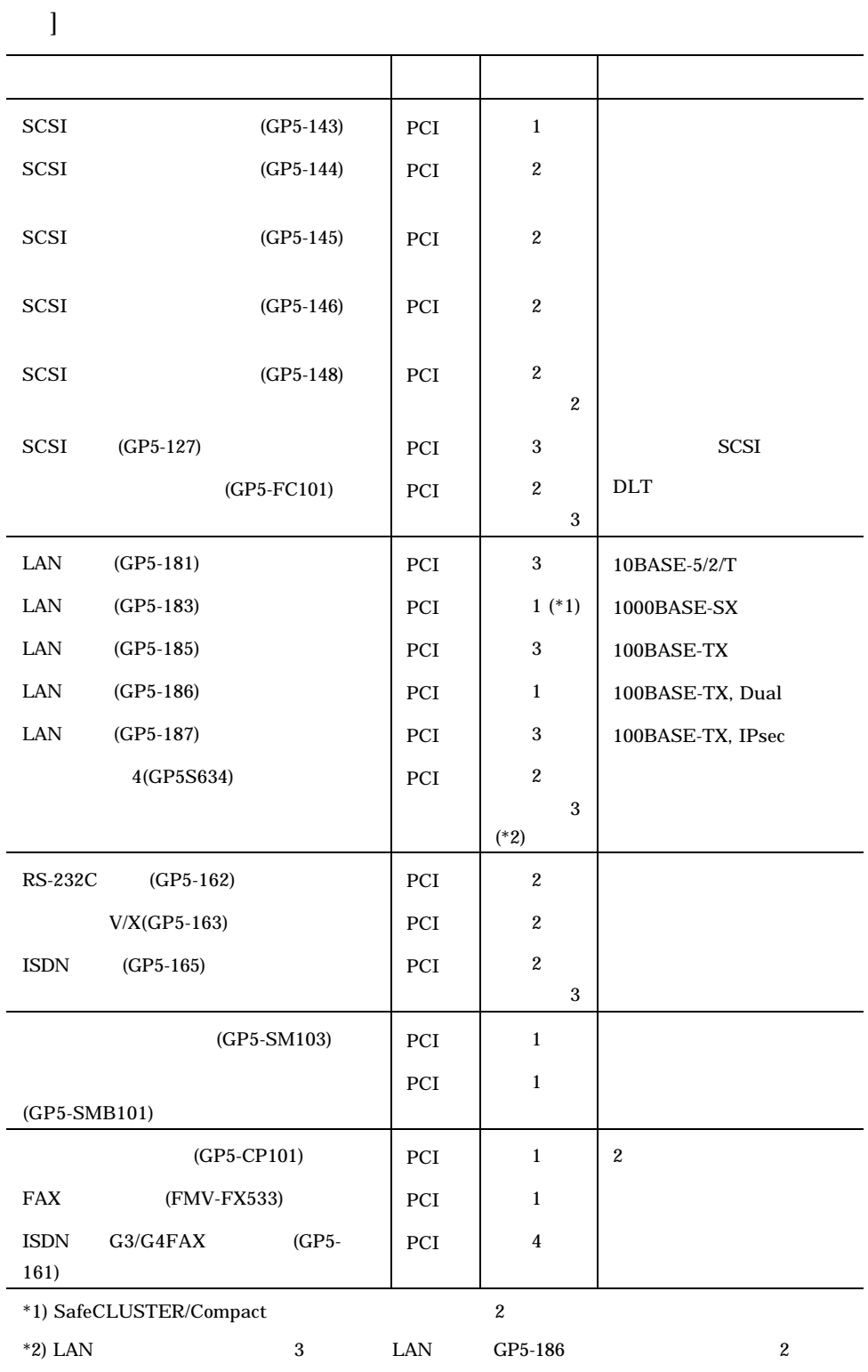

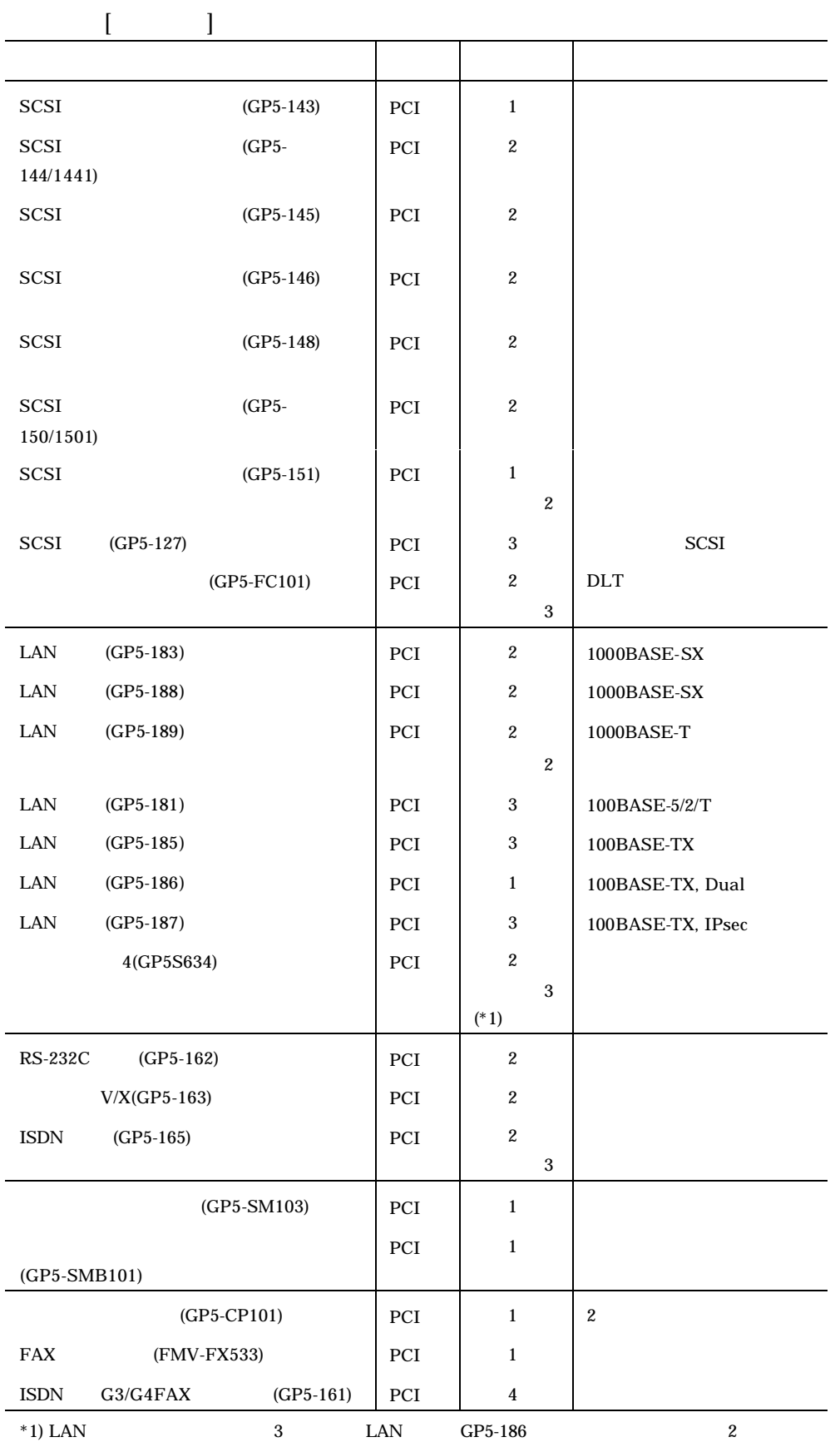

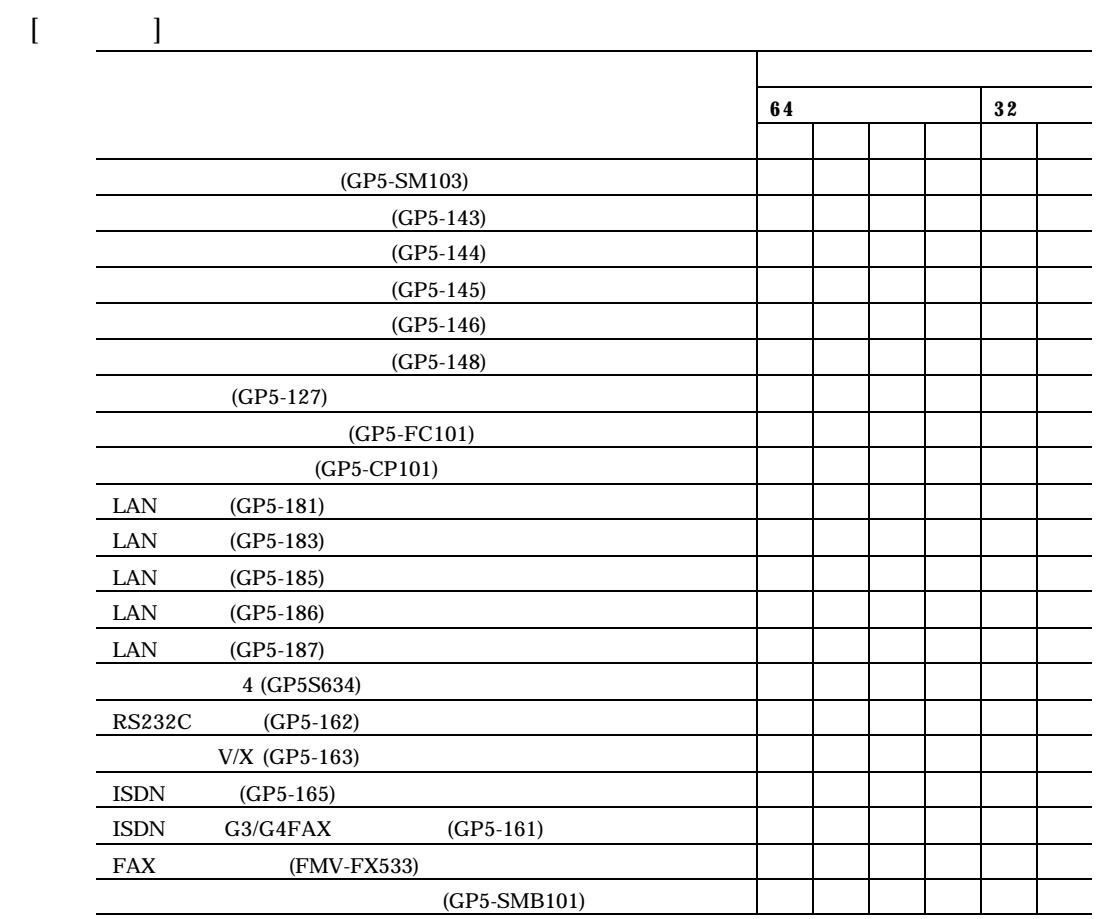

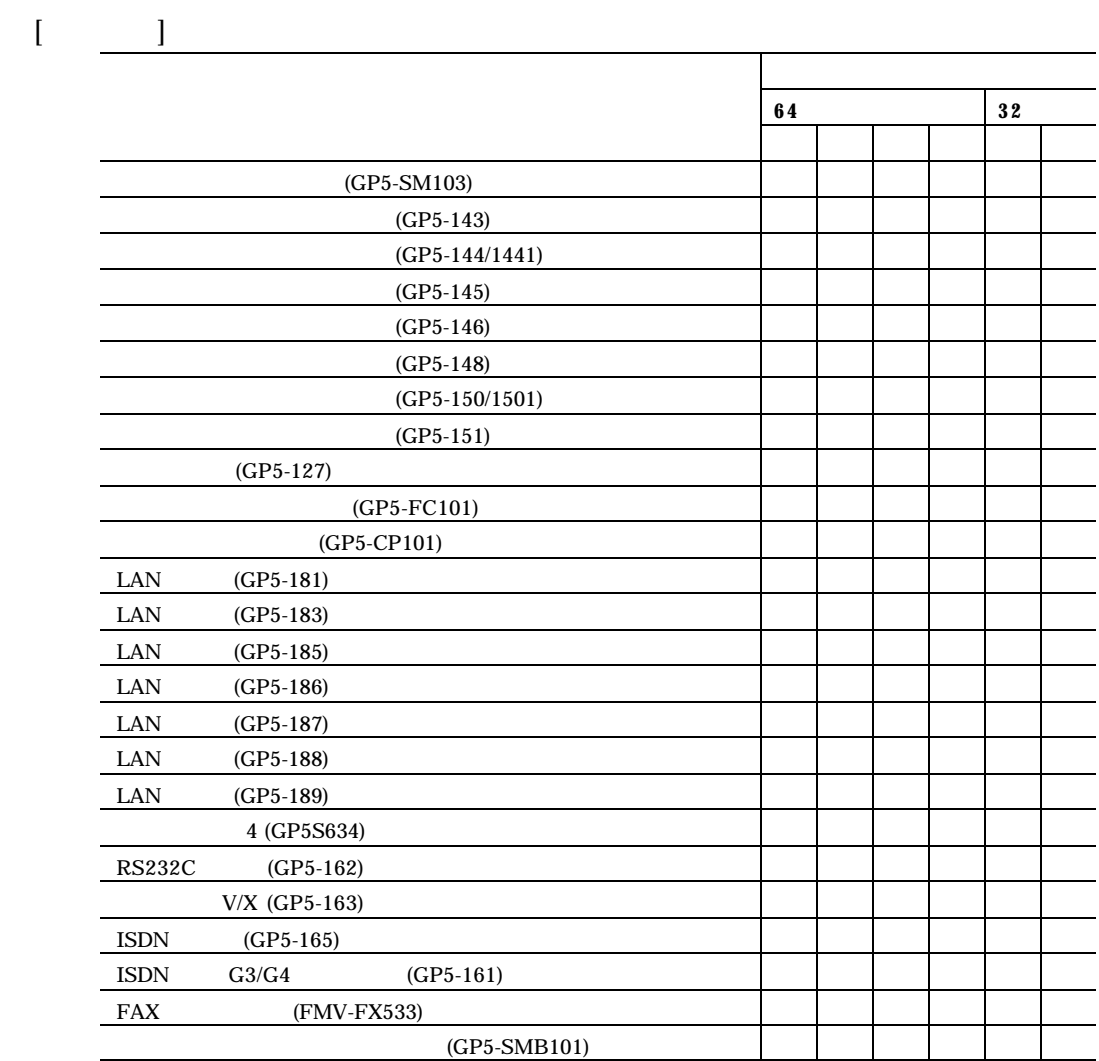

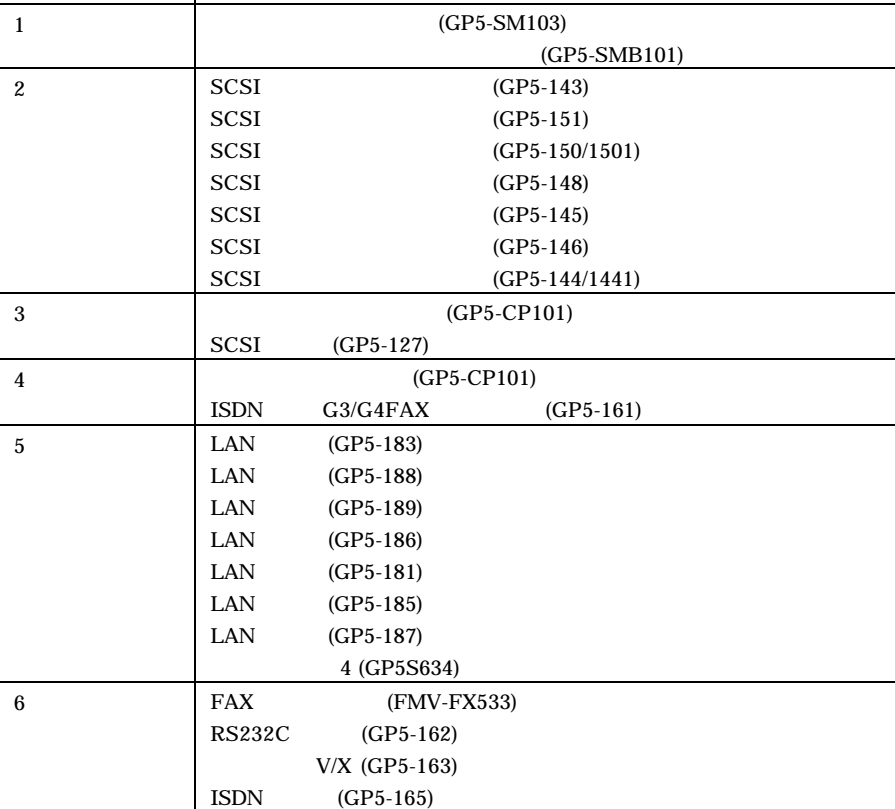

 $[$   $]$ 

大きな かいしょう こうしょう

大きな かいしょう こうしょう  $1$  (GP5-SM103) (GP5-SMB101)  $\overline{2}$  SCSI (GP5-143)  $SCSI$  (GP5-148)  $SCSI$  (GP5-145)  $SCSI$  (GP5-146)  $SCSI$  (GP5-144) 3 (GP5-CP101)  $SCSI$  (GP5-127) 4 (GP5-CP101)  $\mbox{ISDN} \hspace{1cm} \mbox{G3/G4FAX} \hspace{3cm} \mbox{(GP5-161)}$ 5 LAN (GP5-183)  $LAN$   $(GP5-186)$  $\begin{array}{lll} \text{LAN} & \qquad \text{(GP5-181)} \end{array}$  $LAN$  (GP5-185)  $\begin{array}{lll} \text{LAN} & \qquad \text{(GP5-187)} \end{array}$ 4 (GP5S634) 6 FAX (FMV-FX533)<br>RS232C (GP5-162)  $(GP5-162)$  $V/X$  (GP5-163)  $\text{ISDN}$   $\qquad$   $\qquad$   $\$ 

 $\llbracket \cdot \cdot \cdot \cdot \cdot \rVert$ 

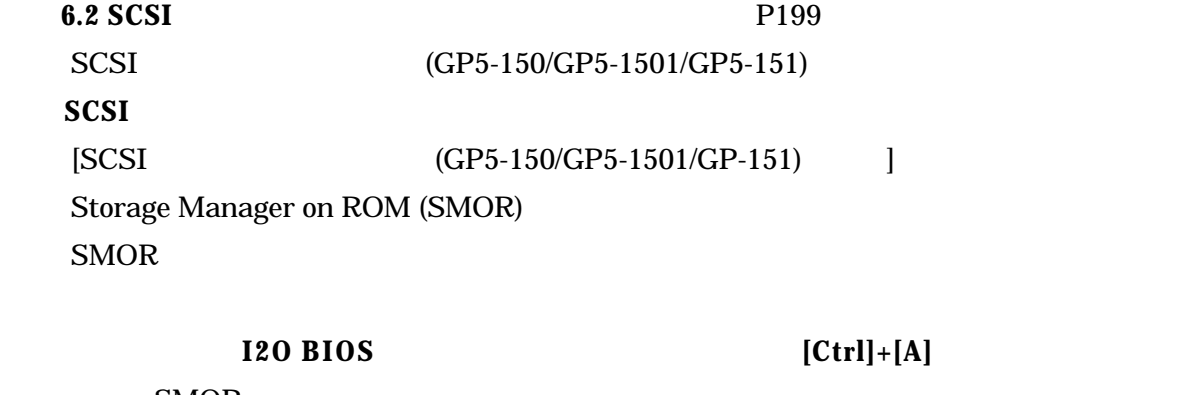

SMOR

 $\begin{minipage}[c]{0.75\textwidth} \centering \begin{tabular}[c]{@{}l@{}} \text{SMAV} \end{tabular} \end{minipage} \begin{minipage}[c]{@{}l@{}} \text{SMAV} \end{tabular} \end{minipage} \begin{minipage}[c]{@{}l@{}} \text{SMAV} \end{minipage} \begin{minipage}[c]{@{}l@{}} \text{SMAV} \end{minipage} \end{minipage} \begin{minipage}[c]{@{}l@{}} \text{SMAV} \end{minipage} \begin{minipage}[c]{@{}l@{}} \text{SMAV} \end{minipage} \begin{minipage}[c$ **Bus Configuration** 

 $SMOR$ 

SmartROM

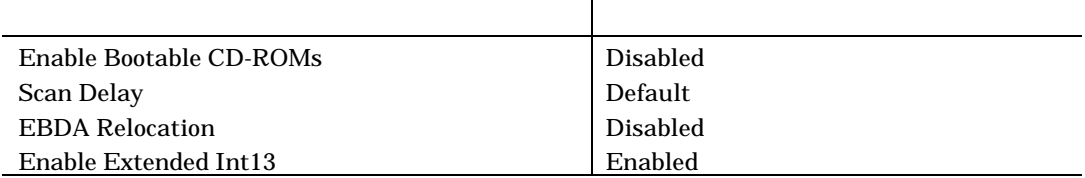

SCSI マントローライブ

Configuration Bus Configuration

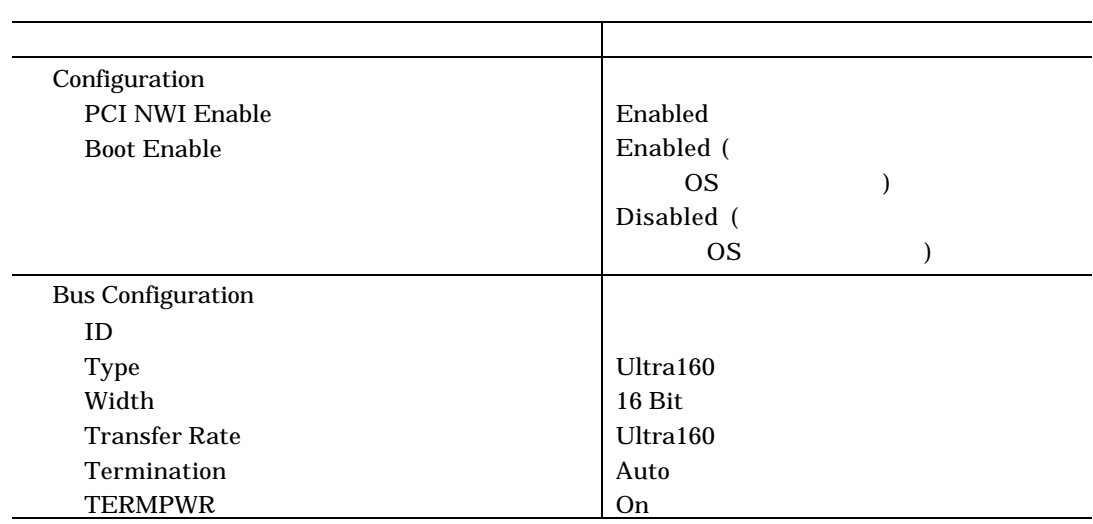

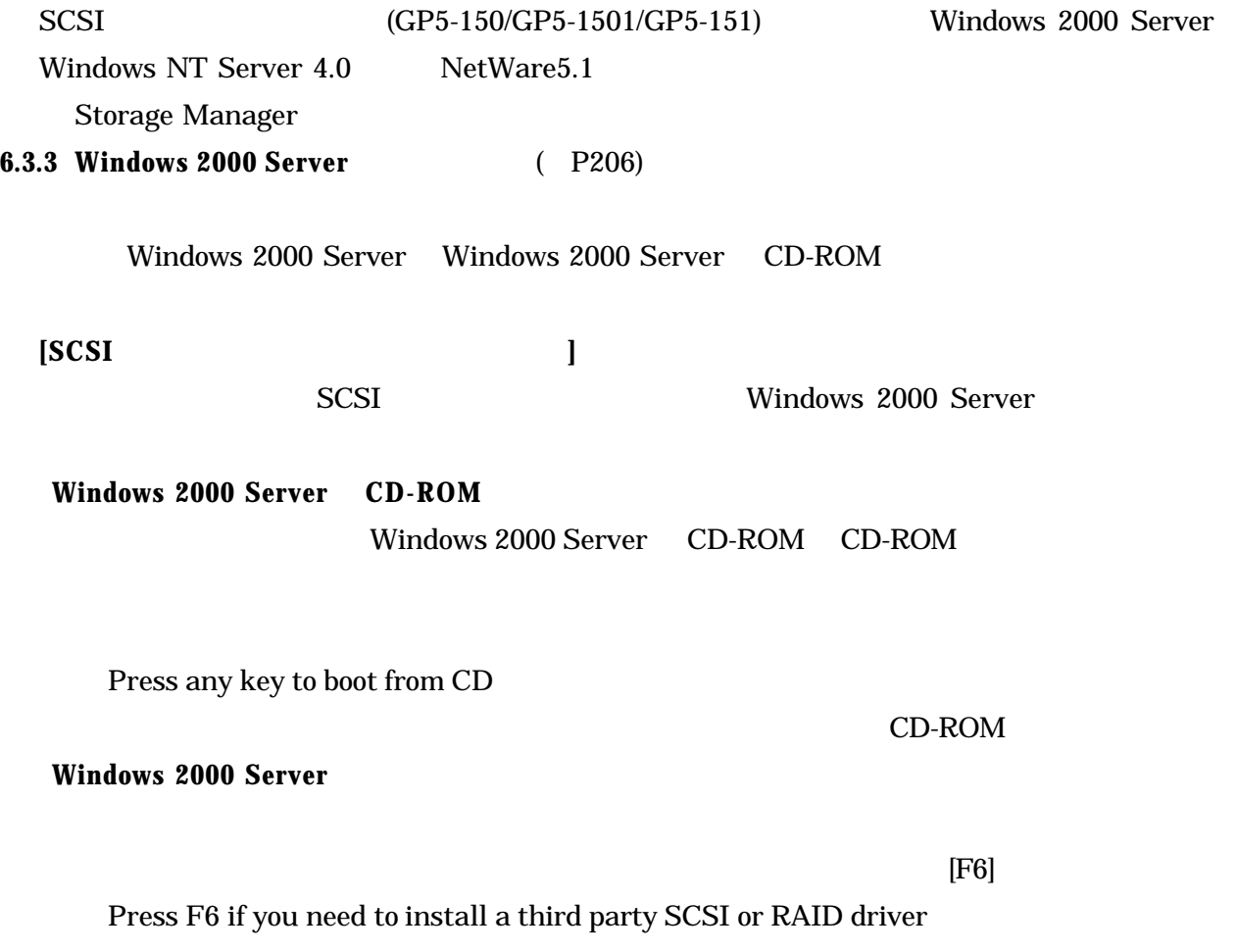

### **SCSI**

 $[S]$ 

Setup could not determine the type of one or more mass storage device installed in your system, or you have chosen to manually specify an adapter. Currently, setup will load support for the following mass storage device(s).

**Press insert the disk labeled Manufacture-supplied hardware support disk into Drive A:** GP5-150/151 Windows 2000 Driver & Storage Manager **<b>[Enter]** 

You have Chosen to configure a SCSI Adapter for use with Windows 2000, using a device support disk provided by an adapter manufacturer.

Select the SCSI Adapter you want from the following list, or press ESC to return to the previous screen.

### Adaptec I2O RAID Host Adapters for Windows 2000

### GP5-150/151 Windows 2000 Driver & Storage Manager Disk1

Windows 2000 Server **Windows 2000 Server** 

 $(P208)$ 

**6.4.3 Windows NT Server 4.0** ( P217) Windows NT Server4.0  **[SCSI ]** SCSI Windows NT Server4.0 **Windows NT Server 4.0** 1 Windows NT Server 4.0 CD-ROM CD-ROM **Windows NT Server Windows NT Server**  $[S]$ **SCSI SCSI SCSI**  $GP5-150/GP5-1501/GP5-151$  Windows NT SCSI CD-ROM [S] その他 (ハードウェアメーカー提供のディスクが必要)

GP5-150/151 Windows NT Driver & Storage Manager Disk1 [Enter]

Adaptec I2O RAID Host Adapters for NT 4.0 [Enter]

[Enter] Adaptec I2O RAID Host Adapters for NT 4.0

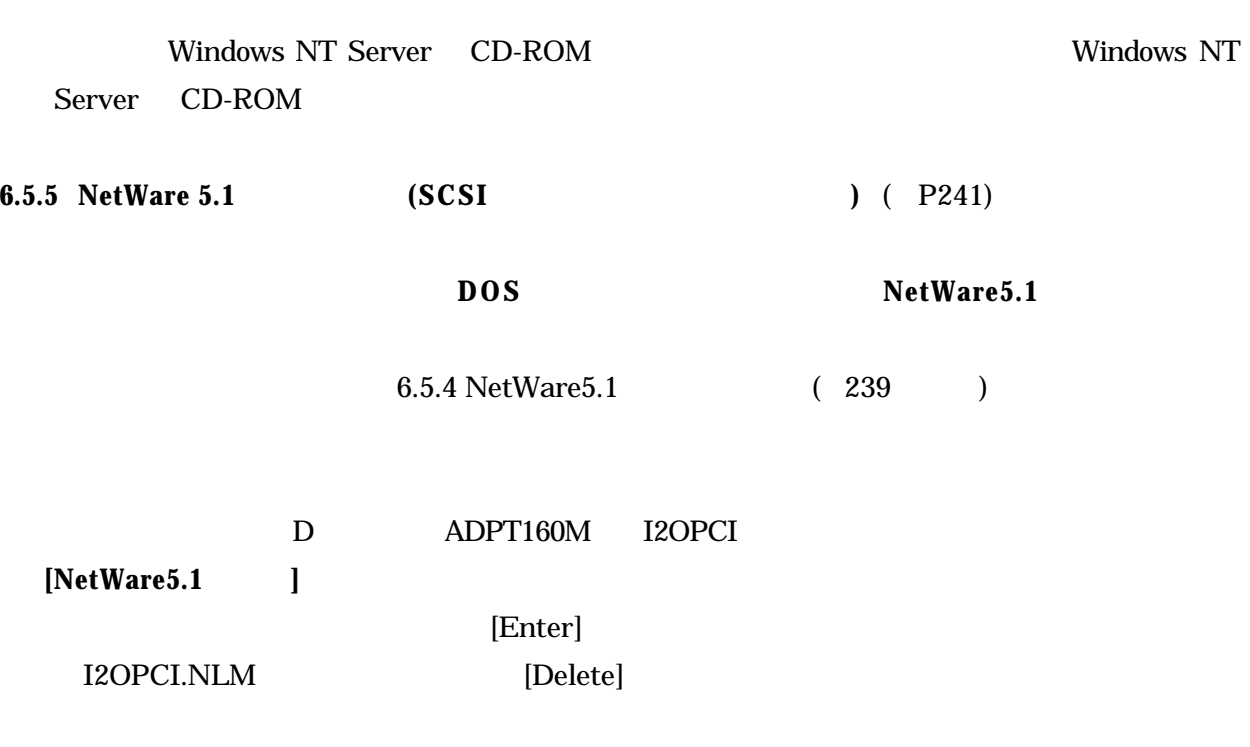

[Insert] Insert]  $[F3]$ 

GP5-150/151 NetWare Driver & Storage Manager Disk1

A:¥NW5 [Enter]

I2OPCI.NLM

 $\begin{minipage}{0.9\linewidth} \textbf{A} \textbf{D} \textbf{A} \textbf{P} \textbf{T} \textbf{E} \textbf{R} \textbf{R} \textbf{S} \textbf{S} \textbf{S} \textbf{S} \textbf{S} \textbf{S} \textbf{S} \textbf{S} \textbf{S} \textbf{S} \textbf{S} \textbf{S} \textbf{S} \textbf{S} \textbf{S} \textbf{S} \textbf{S} \textbf{S} \textbf{S} \textbf{S} \textbf{S} \textbf{S} \textbf{S} \textbf{S} \textbf{S} \textbf{S} \textbf{S$ 

BKSTROSM IDECD CE100B

**10** 以降、インストーラおよび、**NetWare5.1** に添付されたマニュアルの指示に従って、**NetWare5.1** のイ

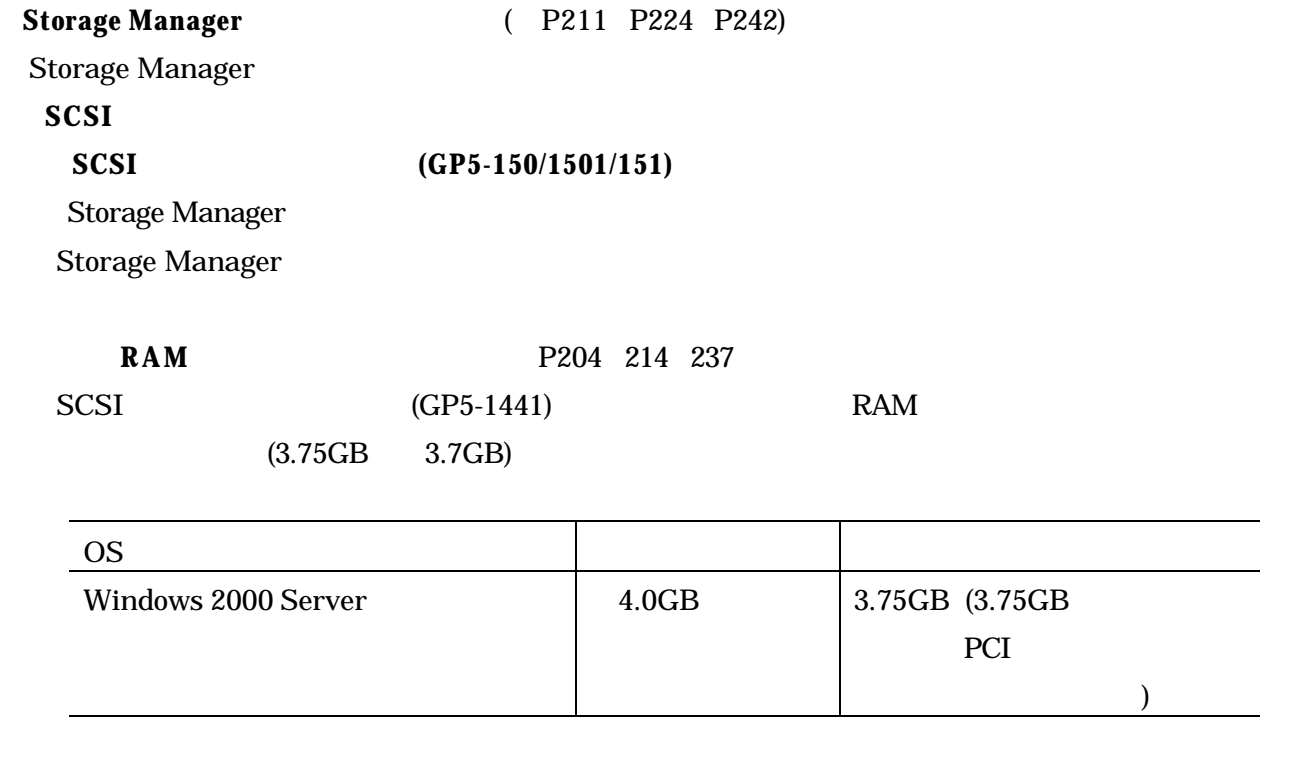

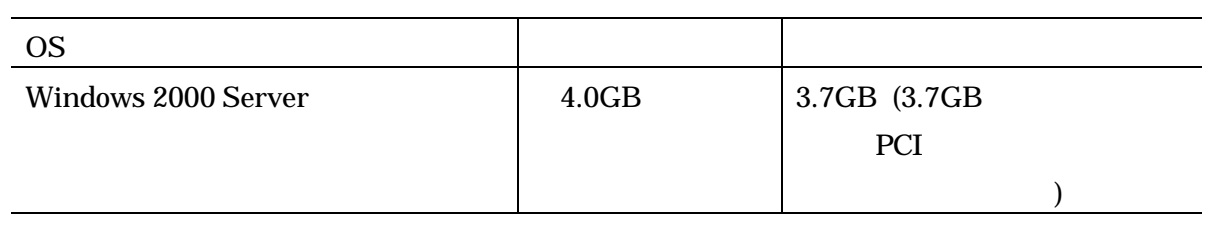

 $*$ OS  $*$ 

1 **6.7 Servervisor / Intel® LANDesk® Server Manager** P254

Servervisor / Intel® LANDesk® Server Manager

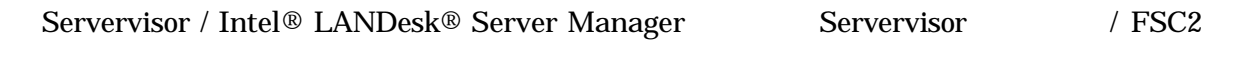

 $(xxV)$  $F1$  and  $2.5V$   $2.7V$ 

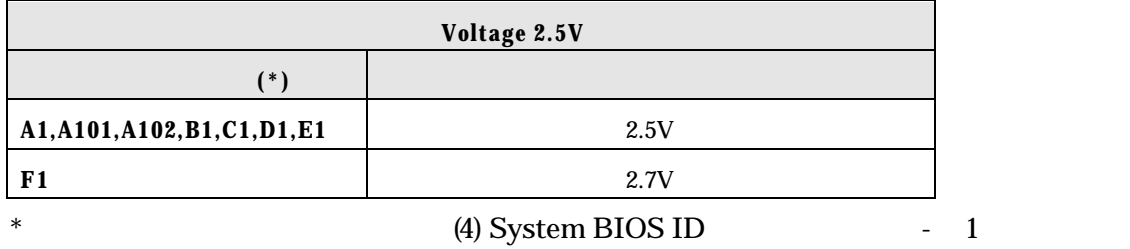

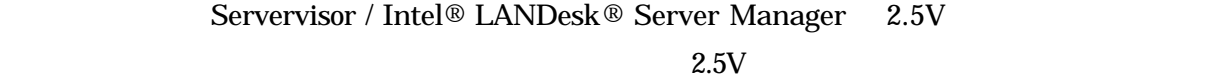

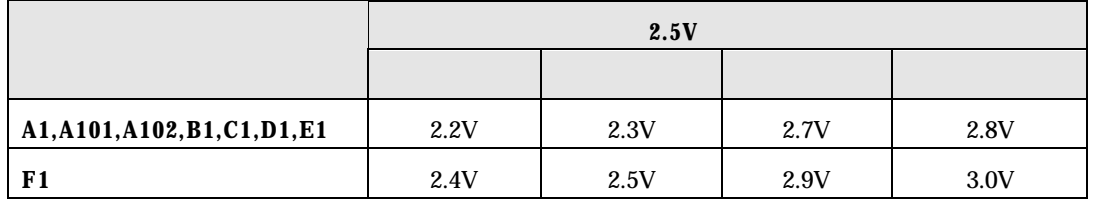

Manager

2.5V Servervisor / Intel® LANDesk® Server

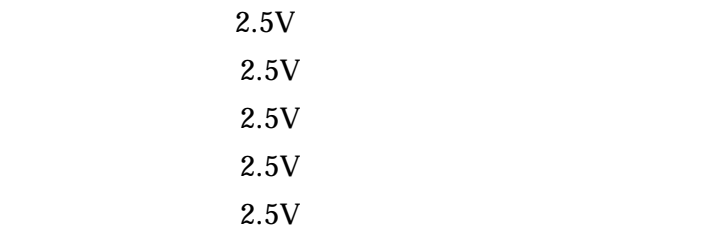

**12**)起動監視機能 **POST** 監視)に関する注意事項(→P262 264 352 POST  $\bullet$  POST  $\bullet$ 

- 
- $\bullet$

なお、取扱説明書には以下の作業を行う場合、起動監視機能 POST 監視)を「監視しない」に設定し

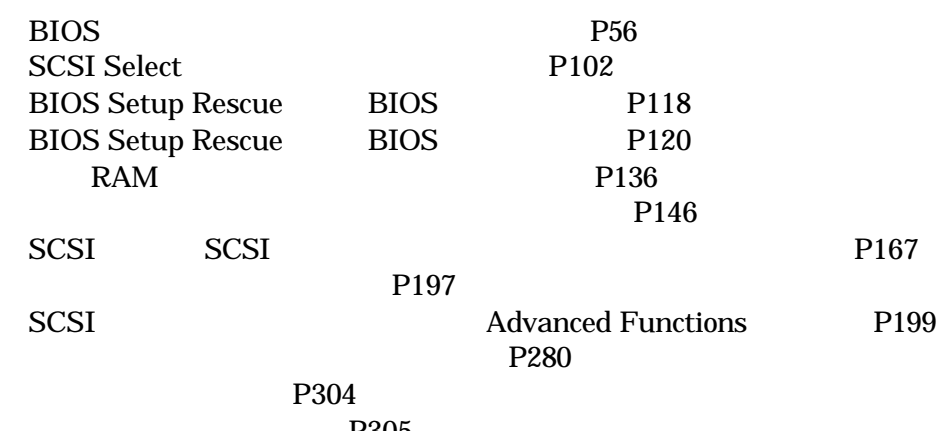

P305

 $RAM$ POST  $RAM$ 

POST P264

 $6.8.3$ 

# **13 A.1.1 P310**

## Rackmount Rackmount 2

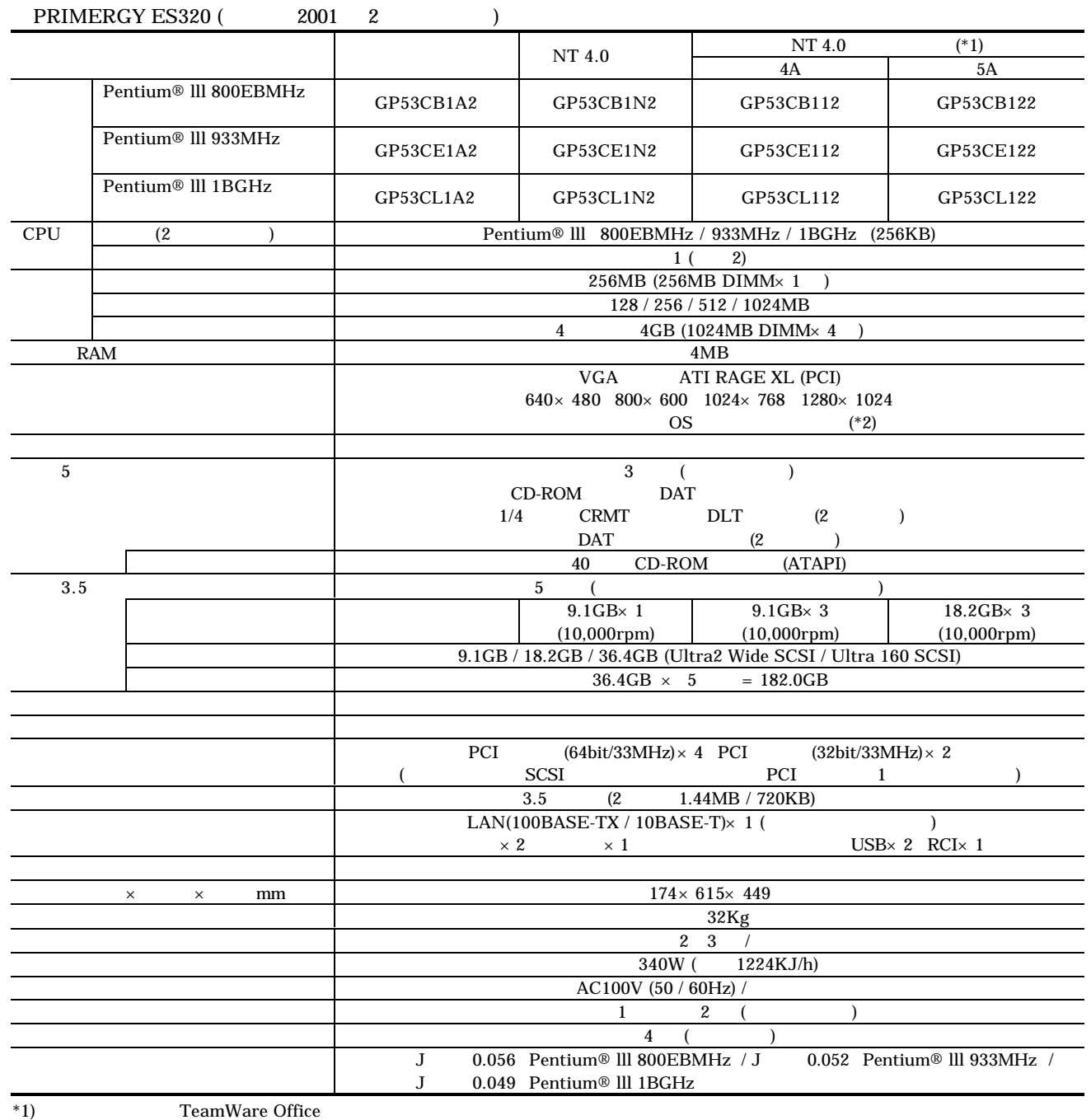

 $*2)$  Windows NT 4.0  $4$ 

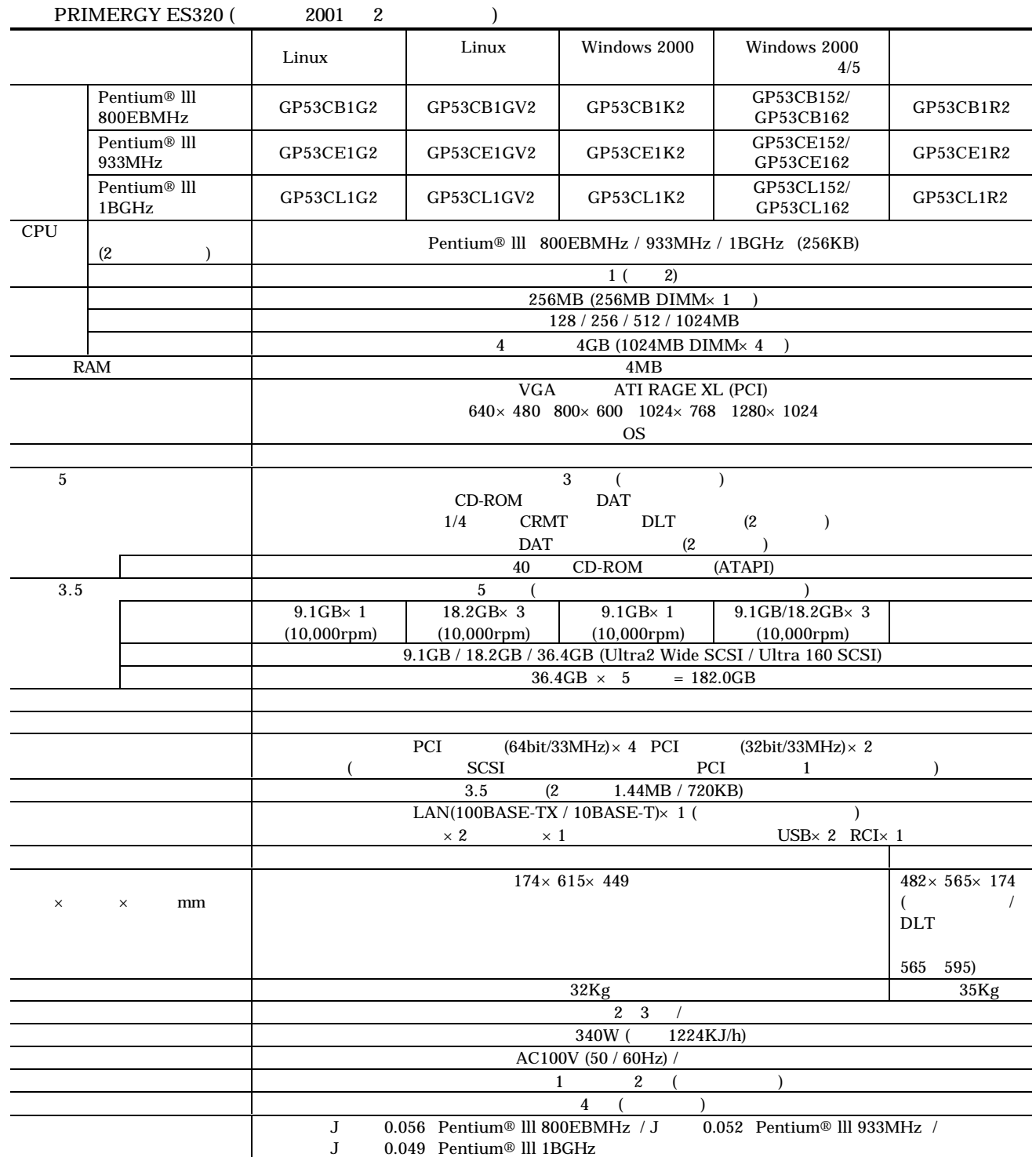

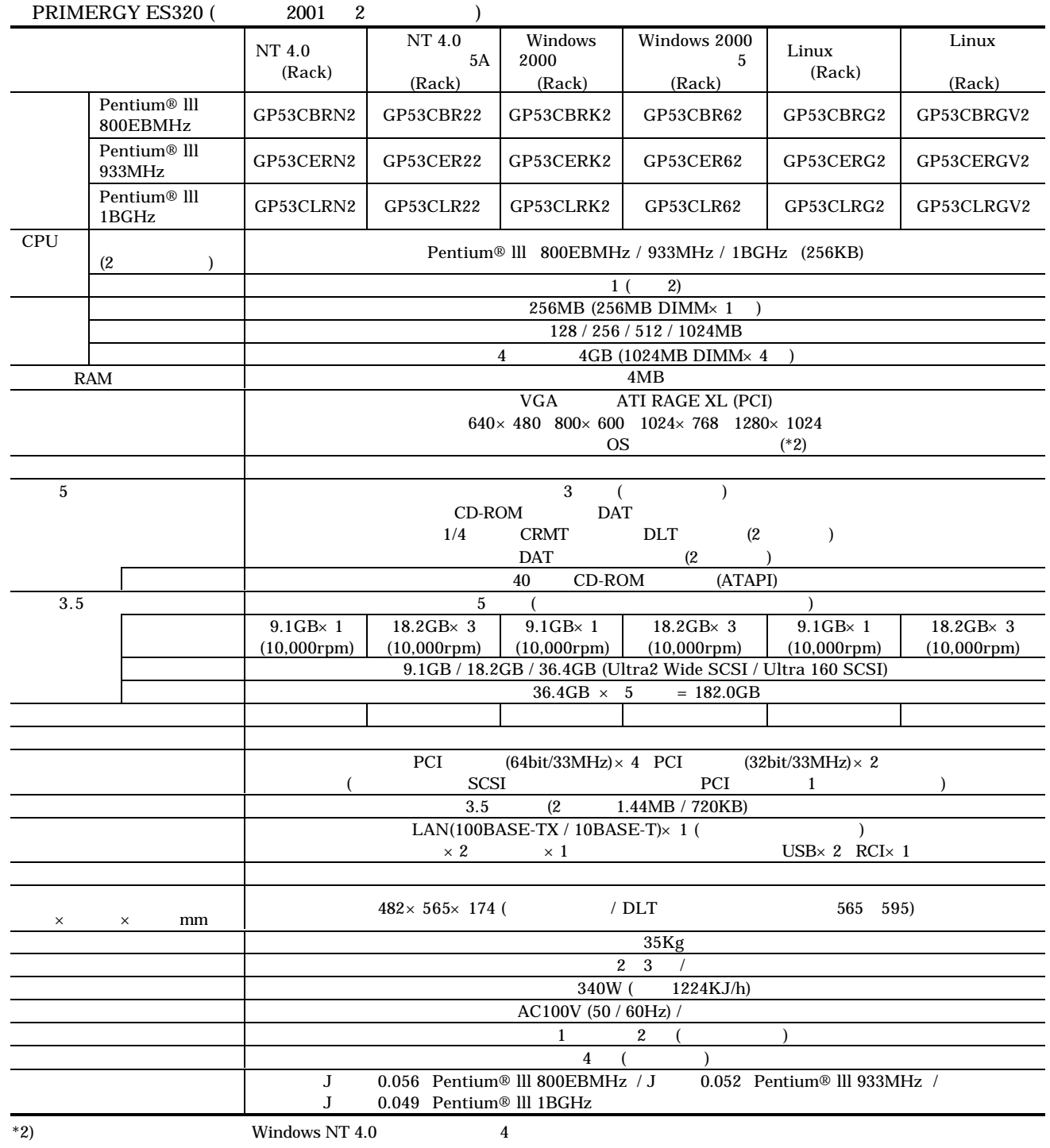

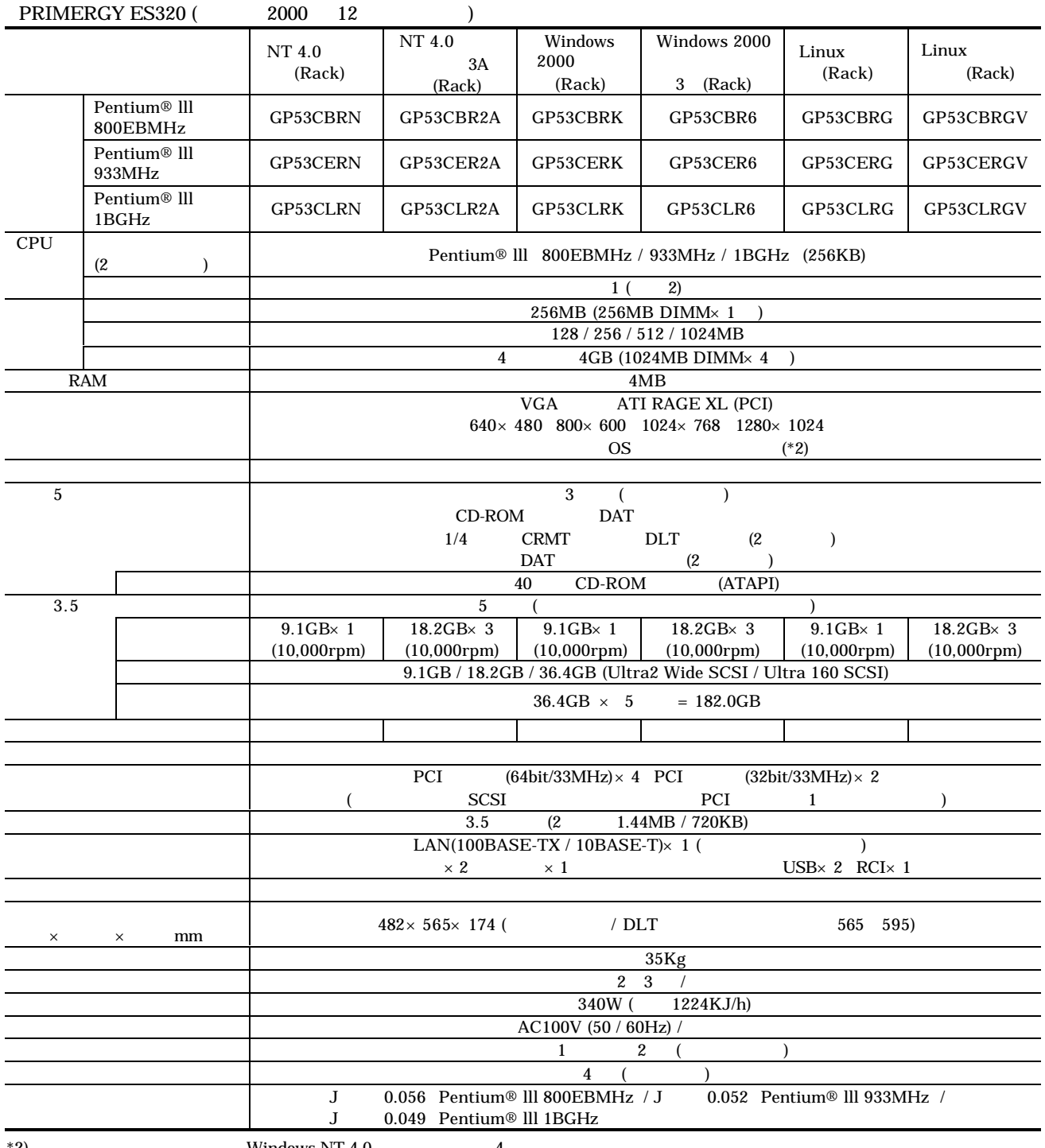

 $*2)$  Windows NT 4.0  $4$